### **PROVA**

# *Irwin* **245** *EzTape PS/2 back-up*

*di Massimo Truscelli*

*n ltalia i sistemi PS/2 consegnati sembrano essere piuttosto pochi e gli acquirenti pare siano momentaneamente costretti a lunghe attese per la n Italia i sistemi PS/2 consegnati sembrano essere piuttosto pochi* e *gli acquirenti pare siano momentaneconsegna,* ma *non per questo il mercato delle periferiche* e *degli accessori dedicati alla nuova famiglia di sistemi IBM sembra risentire in quanto* a *offerta di prodotti che, invece, sono proposti con una vasta gamma sufficientemente diversificata.*

*Molti distributori hanno in catalogo numerose offerte di periferiche: alcuni offrono schede di espansione che utilizzano l'architettura Micro-Channel, altri offrono prodotti meno specifici,* ma *quasi tutti permettono, nel peggiore dei*

*casi, almeno due* o *tre scelte per ciò che riguarda le memorie di massa: dischi rigidi, sistemi di back-up*

*Irwin Magnetics Svstems non è certo un nome nuovo tra i fornitori di sistemi di back-up su nastro* e *questo prodotto, l'ennesimo tra quelli della nota società americana, sembra garantire buone prestazioni in cambio di un prezzo equo.*

#### *Descrizione*

Il sistema di back-up lrwin 245 è espressamente nato per essere utilizzato in unione ai sistemi PS/2 IBM, è capace di effettuare il back-up di dati per 40 Mbyte e viene offerto in due

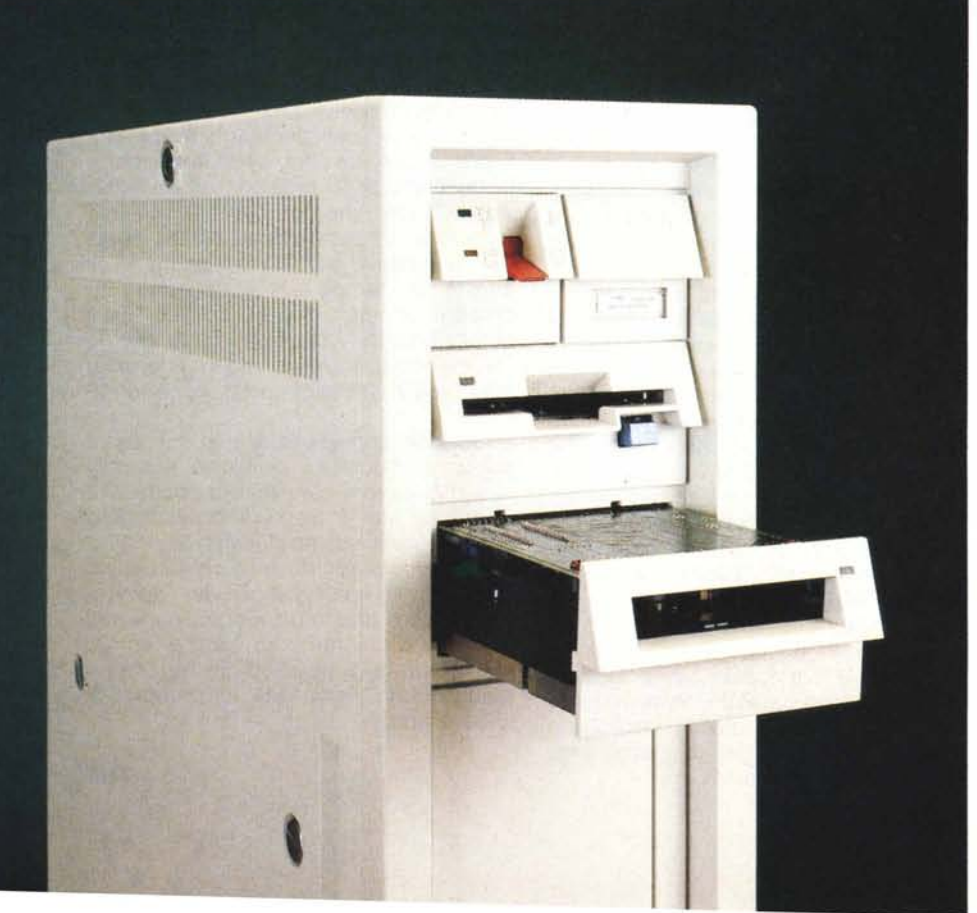

possibili configurazioni che si differenziano per la diversa dotazione di una piccola interfaccia posteriore adatta in un caso ai modelli 50 e nell'altro ai modelli 60 e 80. La dotazione comprende una cartuccia di nastro in cartuccia, delle dimensioni di 6 per 8 per 1.5 cm, capace di immagazzinare tutti i 40 Mbyte di cui l'unità è capace ed il software di gestione EzTape, su disco da 3.5 pollici, completo di manuale d'uso in inglese.

La versione provata e descritta in queste note era installata su un PS/2 modello 60 e quindi dotata dell'interfaccia modello 8460.

Sebbene il sistema PS/2 sia giunto in redazione già completo dell'unità di back-up, non è stato difficile capire in che modo avviene l'installazione hardware, soprattutto grazie al fatto che abbiamo dovuto smontare l'unità di back-up per poterla fotografare.

Tralasciamo la descrizione dell'apertura del PS/2 per dirvi subito che l'unità di back-up si installa in maniera piuttosto facile ed immediata.

Come su tutti i sistemi PS/2 l'inserimento di qualsiasi periferica all'interno del cabinet non necessita dell'uso di cacciaviti, pinze, pinzette o altri infernali attrezzi. L'lrwin si inserisce nel vano predisposto per il secondo disk drive, previsto sul modello 60, con la sola precauzione di rimuovere il pannellino plastico agganciato in fondo alla sede metallica e sostituirlo, utilizzando gli stessi incastri, con l'interfaccia apposita fornita in dotazione.

Eseguite queste operazioni di natura meccanica si può procedere a sostituire il cavo piatto multifilare, di collegamento del disk drive con la mother board, con quello compreso nell'interfaccia.

Il cavo in dotazione si differenzia dall'originale per avere il secondo connettore (per meglio dire: il connettore del secondo drive) diverso per forma e dimensioni.

Completa la dotazione un pannellino

anteriore dall'estetica PS/2 like da inserire ad incastro nella fessura occupata dall'unità di back-up.

L'interno dell'unità mostra una costruzione accurata anche se, sinceramente, il telaio plastico lascia qualche perplessità; del resto, a ben guardare, anche il telaio dei disk drive originali da 1.44 Mbyte di casa IBM è di materia plastica così come lo è tutto il cabinet dei PS/2 modello 60...

Il trascinamento del nastro è ottenuto con un «pinch roller» ad accoppiamento diretto con un motorino elettrico: ciò lascia supporre che l'unità non sia afflitta da problemi di fluttuazioni di velocità del nastro né in lettura, né in scrittura come invece avviene con altri sistemi di trasmissione del movimento (ad esempio la trazione a cinghia adottata su altri modelli).

Le caratteristiche dell'lrwin sono piuttosto buone e, per chi avesse necessità di effettuare back-up di dati per un volume superiore a 40 Mbyte, nel caso, ad esempio, che si sia adottato un hard disk di capacità maggiore, non esiste alcun problema.

In poche parole il back-up di un disco di maggiori dimensioni può avvenire lo stesso in quanto, grazie al software in dotazione che marca ogni cartuccia di nastro con un identificatore, l'lrwin è in grado di gestire tutte le operazioni su più cartucce di nastro.

#### *L'uso* **e** *il software*

Il programma in dotazione, che consente di gestire tutte le attività dell'unità Irwin 245, è il vero «cuore» di tutto il sistema di back-up: si tratta dell'EzTape, nel nostro caso in versione 1.14.

Nel dischetto da 3.5" sono contenuti alcuni file di batch come BACKALL, RESTALL più il programma di gestione vero e proprio EZTAPE ed il programma EZSTART.

L'installazione del software avviene modificando alcuni parametri del file CONFIG.SYS, cioè il numero di «files» e di «buffers» in lettura e scrittura da disco che deve essere fissato, rispettivamente, a 1O e 20.

Anche il file di AUTOEXEC deve essere modificato in maniera che all'atto dell'accensione del sistema sia mandato in esecuzione il file EZSTART del quale vedremo più avanti la sua grande utilità nell'uso quotidiano del back-up. Per chi ha già dimestichezza con i prodotti della Irwin, il manuale avverte che le normali procedure conosciute con il nome di TFORMAT, IMAGE e FIP non sono valide con questo back-up. Spieghiamo ai lettori che tali procedure servivano e servono sui modelli di tape

#### **Irwin 245 EzTape**

**Produttore:** *Irwin Magnetics Systems. Inc. 2101 Commonwealth Blvd - Ann Arbor. Michigan 48105 (USA)*

**Distributori:** *Datatec srl - Via* M. *Boldetti 27/29 00162 Roma*

*Telcom srl - via* M. *Civitali* 75 - *20148 Milano*

**Prezzo** *(IVA esclusa)*

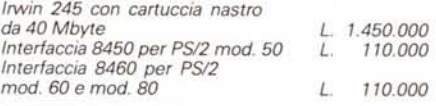

back-up Irwin per sistemi MS-DOS che non siano appartenenti alla famiglia PS/ 2 IBM, a permettere la formattazione del nastro e 'la scrittura di alcuni parametri su di esso; ad eseguire le operazioni di back-up logico del disco ed il restore; ad eseguire le medesime operazioni del precedente, ma intervenendo su file invece che sulla copia logica (File Interchange Program). Con l'EzTape è possibile riuscire a leggere un nastro formattato e scritto con le precedenti versioni di software per la gestione delle unità Irwin, ma al contrario, per esse non è possibile leggere nastri formattati e scritti dall'EzTape.

Il programma è organizzato con una gestione «menu driven» che consente di eseguire le scelte posizionando un cursore sulle opzioni e premendo poi come conferma il tasto Enter.

Il menu principale permette di eseguire le scelte riguardanti: Back-up (dal disco al nastro). Restore (dal nastro al disco). Utilities (previste esclusivamente per la gestione del nastro). Set up EzStart (serve per dare le indicazioni necessarie al funzionamento del programma EzStart mandato automaticamente in esecuzione dalla chiamata presente nel file AUTOEXEC.BAT). Initialize (anche questo solo per il nastro) e Quit per il ritorno al DOS.

All'accensione del sistema, l'unità esegue automaticamente un self-test le cui procedure sono attivate dal firmware presente sulla stessa unità.

Logicamente la prima cosa da fare per poter eseguire un back-up è eseguire la formattazione del nastro; scelta effettuabile dal menu principale selezionando l'opzione Initialize che conduce ad un sottomenu dal quale si può scegliere anche di cancellare un nastro e/o incidere su nastro i marcatori di sincronismo e riconoscimento delle tracce. A titolo di precauzione, ed anche perché la cartuccia di nastro in dotazione era già scritta con un altro back-up, ho preferito cancellare tutti i file selezionando l'apposita opzione per evitare che i marcatori precedentemente registrati potessero entrare in conflitto con quelli incisi durante l'operazione di inizializzazione.

Devo dire che ho avuto una certa sorpresa quando il software mi ha chiaramente avvertito che le operazioni di inizializzazione e scrittura del servo-controlli avrebbero impiegato, per essere svolte completamente, la bellezza di 71 + 35 minuti (una partita di calcio dura una decina di minuti in meno).

A parte questa lentezza per certi aspetti esasperante e che non viene nemmeno accennata nel manuale d'uso del software, l'operazione è stata condotta al termine con l'identificazione di due tracce difettose immediatamente indicate dagli appositi marcatori.

Effettuata l'operazione si può procedere all'esecuzione del back-up vero e proprio.

Anche in questo caso lo specifico menu è ricco di opzioni: si può eseguire il back-up di tutto il disco oppure il backup di file selezionati da determinati drive (A:, B:) con l'indicazione di percorso attraverso le varie sub-directory nelle quali i file selezionati sono contenuti.

Inutile dire che le medesime opzioni sono presenti anche nel menu che sovrintende alle operazioni di restore del

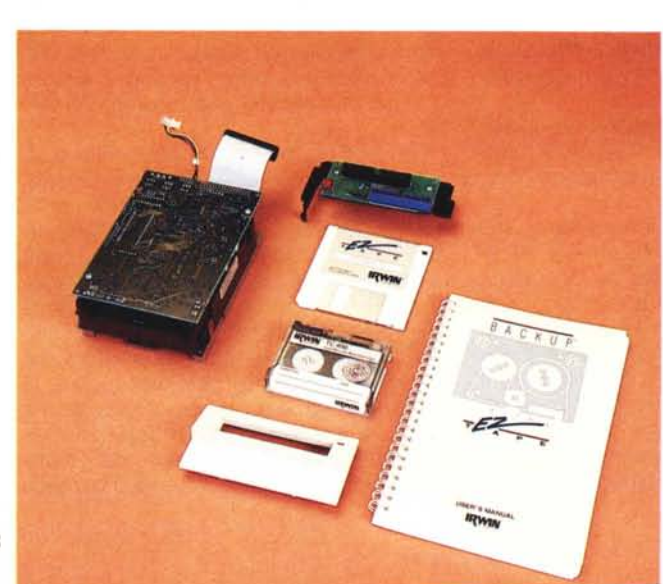

*Tutti gli elementi del sistema in bella mostra:* si *nota il pannellino d'interfaccia da inserire nel PS/2 modo 60.*

#### PROVA IRWIN 245 EZ TAPE

disco. Anche in questo caso *è* possibile l'operazione di restore di tutto il disco o di determinati file selezionati con la possibilità di creare un file di tipo \*.BPF (Back-up Parameter File) da utilizzare in procedure automatiche o senza dover dare tutte le indicazioni ogni volta che esse vengono svolte dall'utente.

Una grande comodità per tutte e due le operazioni (back-up e restore) consiste nel fatto che il file contenente i parametri può essere in qualsiasi momento editato per inserire o eliminare determinate indicazioni.

L'EzTape è un software che può tranquillamente essere utilizzato in procedure di batch in quanto accetta numerosi parametri; proprio grazie a questa possibilità i due file RESTALL e BACKALL altro non sono che delle semplici chiamate del programma accompagnate da opportuni parametri che consentono di eseguire il restore ed il back-up del disco senza nessun'altra selezione.

Questa caratteristica è estesa anche al fatto che EzTape può essere lanciato accompagnato dal comando che ci interessa eseguire: ad esempio. EZTAPE INIT lancia il programma di inizializzazione del nastro. Gli altri parametri sono diversificati in funzione della funzione chiamata, ma quelli che sono validi per qualsiasi comando sono: *Il -nomefile.estensione-,* che invia i messaggi ad un file su disco; *Iw,* utilizzato in unione a parti del programma che richiedono una conferma mediante la pressione di un tasto (Wait); *Iyes,* al quale è 3ffidato lo scopo di tralasciare eventuali operazioni di conferma assumendo come valore di default la conferma.

Da questa caratteristica si deduce che è facile scrivere autonomamente delle procedure batch che determinino lo svolgimento di determinate operazioni senza dover per forza passare attraverso la selezione dei menu che l'EzTape fornisce se lanciato nel modo normale.

Questa è una caratteristica che quasi sicuramente viene utilizzata dal programma EzStart.

Tale programma permette di eseguire le funzioni di EzTape in modo totalmente automatico nel giorno e nell'ora indicati dall'utente.

In tal modo è possibile creare una specie di « robot» che ad esempio, provvede ad eseguire il back-up di tutto il disco ogni venerdì sera alle 17.00; esegue il back-up di tutti i file sui quali si è lavorato ogni giorno alle 13.00 ed alle 17.00; eseque il restore del disco ogni lunedì alle 9.30. Gli orari ed i giorni indicati sono solo un esempio di cosa si può fare, ma i dati possono essere inseriti nel modo più arbitrario possibile

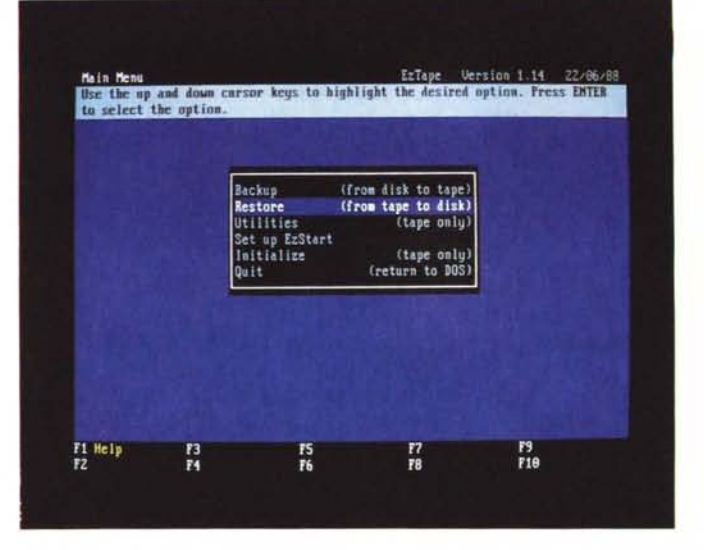

senza alcuna limitazione di nessun tipo.

Il sistema di back-up Irwin 245 è molto versatile ed affidabile; nelle prove non ha mai sbagliato un colpo: ho eseguito ripetutamente back-up e restore di tutto il disco o di file selezionati, con e senza l'inserimento di parametri particolari come la data e l'ora, effettuando il back-up e restore di file « hidden» (un classico esempio sono i due file di sistema IO.SYS e MSDOS.SYS presenti nei dischi di boot del computer). di file a sola lettura, di directory e subdirectory; senza mai dover accusare alcun problema.

L'unico problema riscontrato è forse una certa lentezza generale delle operazioni: per fare un esempio, 4.5 Mbyte vengono copiati in un tempo che si approssima intorno ai 5-7 minuti, ciò vuoi dire che 40 Mbyte necessitano di tempi molto più lunghi, orientativamente anche 30-35 minuti. Si tratta di un tempo che tutto sommato può anche non essere giudicato lungo, ma qui entrano in gioco fattori soggettivi e qualsiasi giudizio può essere opinabile.

Una caratteristica interessante, che potrete notare osservando le fotografie dal video pubblicate, è che i file utilizzati dal programma nella sua esecuzione sono volutamente tralasciati e non toccati in nessuna operazione per evitare che ciò interferisca con le procedure in corso.

La scelta di procedure attuabili è piuttosto vasta e consente di avere a disposizione anche una serie di utilità come la visualizzazione di informazioni riguardanti lo stato del nostro utilizzo (numeri di blocchi difettosi, spazio rimasto vuoto per altri file, tipo di formattazione usata TFORMAT o EzTape) e la data dell'ultima operazione eseguita; procedure dei Rename del nastro; procedure per la correzione di data e ora del sistema senza dover uscire dal programma; la procedura di ritensionamento del nastro (della durata di circa un minuto) nella

quale il nastro viene svolto fino alla fine e poi riavvolto per evitare problemi di allineamento con la testina; infine, l'inserimento di un marcatore di un nastro già usato e contenente file che indica all'unità che il nastro non contiene informazioni e che può essere quindi scritto. Logicamente per quest'ultima opzione è necessaria una conferma da parte dell'utente

L'lrwin 245 può essere impiegato anche in sistemi LAN grazie al completo supporto NETBIOS implementato nel firmware dell'unità. Ciò assicura l'uso del sistema di back-up in qualsiasi applicazione LAN basata sull'impiego di personal computer e software NETBIOS compatibile. Altrettanto si può dire anche per l'uso in unione a Network Noveli basati sull'impiego del Novell Advanced Netware. In entrambi i casi l'uso dell'unità di back-up non interferisce con le normali procedure svolte e soprattutto sulle priorità di accesso e sulla sicurezza dei dati presenti nella rete.

#### *Conclusioni*

L'lrwin 245 è senza dubbio un prodotto che conferma la qualità dei prodotti lrwin Magnetics; sebbene sia il primo sistema di back-up espressamente concepito per l'uso con il PS/2 IBM che ci sia capitato per le mani, possiamo affermare con tranquillità che nelle prove condotte l'affidabilità risulta essere piuttosto elevata.

Le prestazioni generali sono buone, malgrado, a mio giudizio, la non entusiasmante velocità della quale si diceva poco prima, e dimostrano una grande versatilità ottenuta mediante l'adozione del nuovo software EzTape.

Il rapporto qualitàlprezzo è sicuramente favorevole, specialmente se si tiene conto che solo un paio di anni fa un sistema di back-up di capacità inferiore costava almeno il doppio di quanto costa l'Irwin 245.

/I *menu prInCipale del* software *di* gestione *EzTape V 114.*

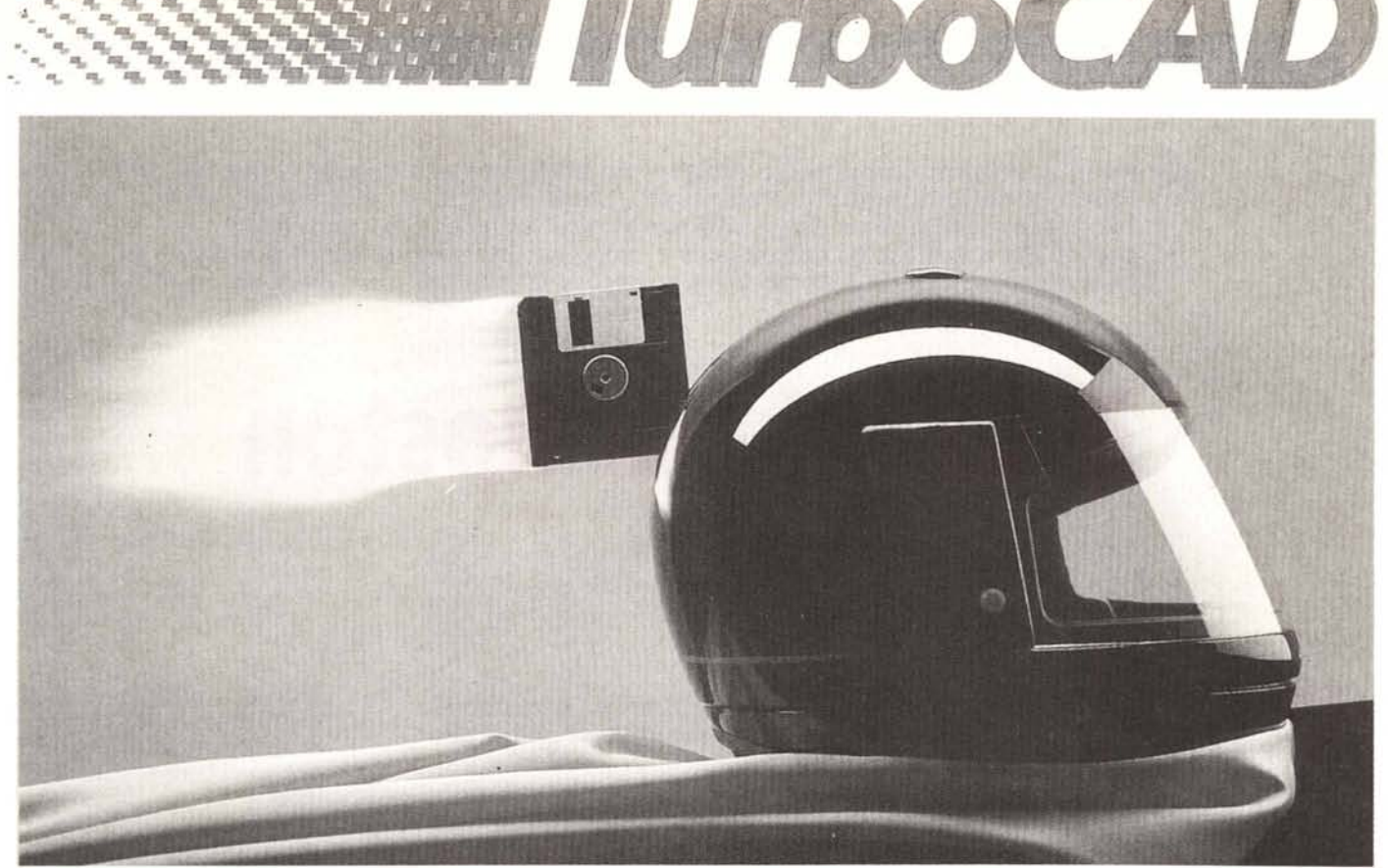

## **POTENTE, VELOCE, AFFIDABilE, lIT.380.000**

...J

o

ZIANI

GESIN

SPEDIRE

a:

REQUISITI HARDWARE: Un microcomputer IBM PC/XT/AT o uno 100% compatibile, Sistema Operativo DOS versione 2.0 e successive, Almeno 256 KB di memoria. Un video grafico (Hercules, CGA, EGA, M24 o 100% compatibile), 2 Floppy disk da 360 KB. Questi sono i requisiti essenziali, ma e...<br>i di sono molte altre componenti che migliorano le prestazioni di TurboCAD:

DISCO RIGIDO: Il disco rigido permette di caricare molto celermente disegni, file, ecc, inoltre ottimizza la memorizzazione dei disegni stessi e facilita l'uso delle biblioteche di simboli.

DISPOSITIVI DI IMMISSIONE: Oltre alla tastiera TurboCAD accetta l'immissione dei dati sia da mouse che da digitalizzatore rendendo l'esecuzione del lavoro più rapido e preciso.

DISPOSITIVI DI EMISSIONE: L'emissione dei lavori eseguiti con TurboCAD può essere gestita sia  $\frac{1}{2}$ con una vasta gamma di stampanti che con vari tipi di plotter ottenendo con questi ultimi risultati di  $\frac{1}{k}$ con una vasta gamma di stampanti che con vari tipi di plotter ottenendo con questi ultimi risultati di  $\frac{1}{2}$ elevata qualità.

#### CARATTERISTICHE SOFTWARE

TurboCAD è un pacchetto di disegno BI-dimensionale che riunisce in se oltre a un uso facile e '" immediato una velocità finora sconosciuta nei normali package di CAD. TurboCAD, quindi, non è altro che la soluzione logica, veloce e pulita ai vostri problemi di disegno.<br>Di seguito vi elenchiamo le caratteristiche principali di TurboCAD stà a voi scoprire, usandolo, le q

Di seguito vi elenchiamo le caratteristiche principali di TurboCAD stà a voi scoprire, usandolo, le  $enormi$  risorse di questo pacchetto.

- $\bullet$  TurboCAD permette di creare disegni dal formato A4 al formato A0.
- $\bullet$  TurboCAD dispone di un "Help" in linea che permette di districarsi da qualsiasi situazione.
- $\bullet$  Due differenti modi di cancellazione e il comando Noo! per recuperare l'ultima cosa cancellata.
- Una serie di menù a tendina sulla parte alta dello schermo permette di settare velocemente e facilmente stampanti e plotter.
- al (internet stampantic plotter).<br>• Una calcolatrice, sempre in linea, per calcoli aritmetici, trigonometrici e logaritmici.  $\frac{2}{100}$  and  $\frac{2}{50}$  and  $\frac{2}{50}$  and  $\frac{2}{50}$  and  $\frac{2}{50}$  and  $\frac{2}{50}$  and  $\frac{2}{$
- 
- · Una griglia operativa di fondo definibile dall'operatore.
- $\bullet$  Uno Zoom potente e veloce con ingrandimenti definiti dall'utente o con ingrandimenti a finestra.
- 5 fonts di testo definiti e la possibilità di creare fonts di testo esterni.
- $\bullet$  Campitura di aree con la possibilità di definire lo spessore e l'inclinazione della stessa.
- 16colori e un massimo di 100tipi di linee.
- 18 modi di definizione di un punto.
- $\bullet$  Funzione "MUOVI" per spostare, ingrandire e ruotare qualsiasi elemento.
- 
- Funzione "COPIA" per copiare sul disegno lo stesso elemento più volte.<br>• Quotatura automatica di un elemento e sua riquotatura al variare di un ingrandimento o  $\frac{u}{3}$  and  $\frac{u}{3}$  and  $\frac{u}{3}$  and  $\frac{u}{3}$  and  $\frac{$ • Creazione di macro-istruzioni per le procedure ricorsive <sup>e</sup> di autostart. <sup>~</sup> Il[<sup>J</sup>
- 
- Lettura e scrittura di file in DFXe HPGL per acquisire o trasferire biblioteche o disegni da e verso altri pacchetti CAD.

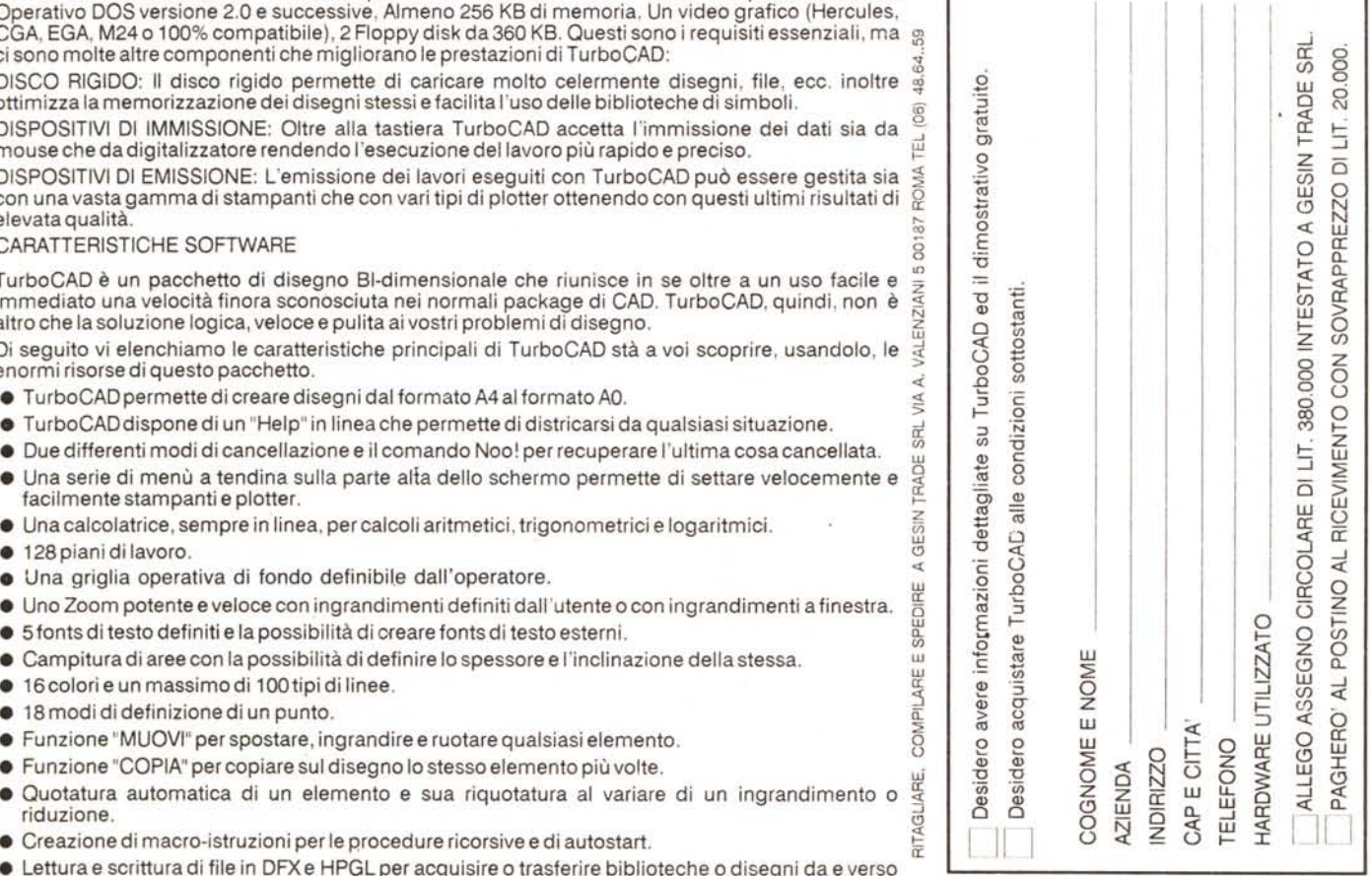